[zabbix,](http://intrusos.info/doku.php?id=tag:zabbix&do=showtag&tag=zabbix) [telegram](http://intrusos.info/doku.php?id=tag:telegram&do=showtag&tag=telegram), [notificaciones,](http://intrusos.info/doku.php?id=tag:notificaciones&do=showtag&tag=notificaciones) [alarma,](http://intrusos.info/doku.php?id=tag:alarma&do=showtag&tag=alarma) [aviso](http://intrusos.info/doku.php?id=tag:aviso&do=showtag&tag=aviso)

## **Notificaciones de Zabbix por Telegram**

## **Con un script bash**

#### <https://github.com/diegosmaia/zabbix-telegram>

Se descarga el script en el directorio AlertScriptsPath directory.

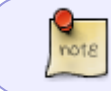

El path a dicho directorio está definido en el fichero zabbix\_server.conf. En mi caso AlertScriptsPath=/usr/lib/zabbix/alertscripts

se le da permisos de ejecución

chmod +x zabbix-telegram.sh

En el script hay que modificarlo para añadir los parámetros correspondientes a nuestra configuración. En mi caso particular he modificado el script que te descargas desde la página de <https://github.com/diegosmaia/zabbix-telegram>y he modificado alguna de las llamadas a curl añadiendo la opción –noproxy '\*' para evitar errores de ejecución ya que mi servidor utiliza un proxy para salir a internet.

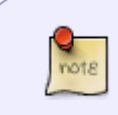

Para saber el id del grupo creas un grupo nuevo y añades al bot a dicho grupo y desde el navegador accedes a la página [https://api.telegram.org/bot<](https://api.telegram.org/bot)token>/getUpdates para obtener el id usuario y el id grupo. El token te llega en un mensaje de telegram

Ojo el bot tiene su propio id, que es distinto del id para el grupo

Para hacer una prueba ejecutamos el siguiente comando desde la consola situandonos en el directorio donde está localizado el script

./zabbix-telegram.sh -123456789 "prueba 12:43" "Item Graphic: [37502]"

. Al ejecutarlo debería de llegarnos varios mensajes y un gráfico

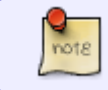

-123456789 hay que cambiarlo por nuestro id de grupo que debemos obtener anteriormente

### **Configuración del zabbix para que envie las alarmas**

Creamos un nuevo **Media Types** zabbix→Administration→Media types→Create Media type.

Como nombre ponemos telegram, tipo script, y en Script name ponemos el nombre de nuestro script **zabbix-telegram.sh** y marcamos la casilla **Enabled**.

En la casilla de Script Parameters pinchamos en **Add** y añadimos los siguientes parámetros

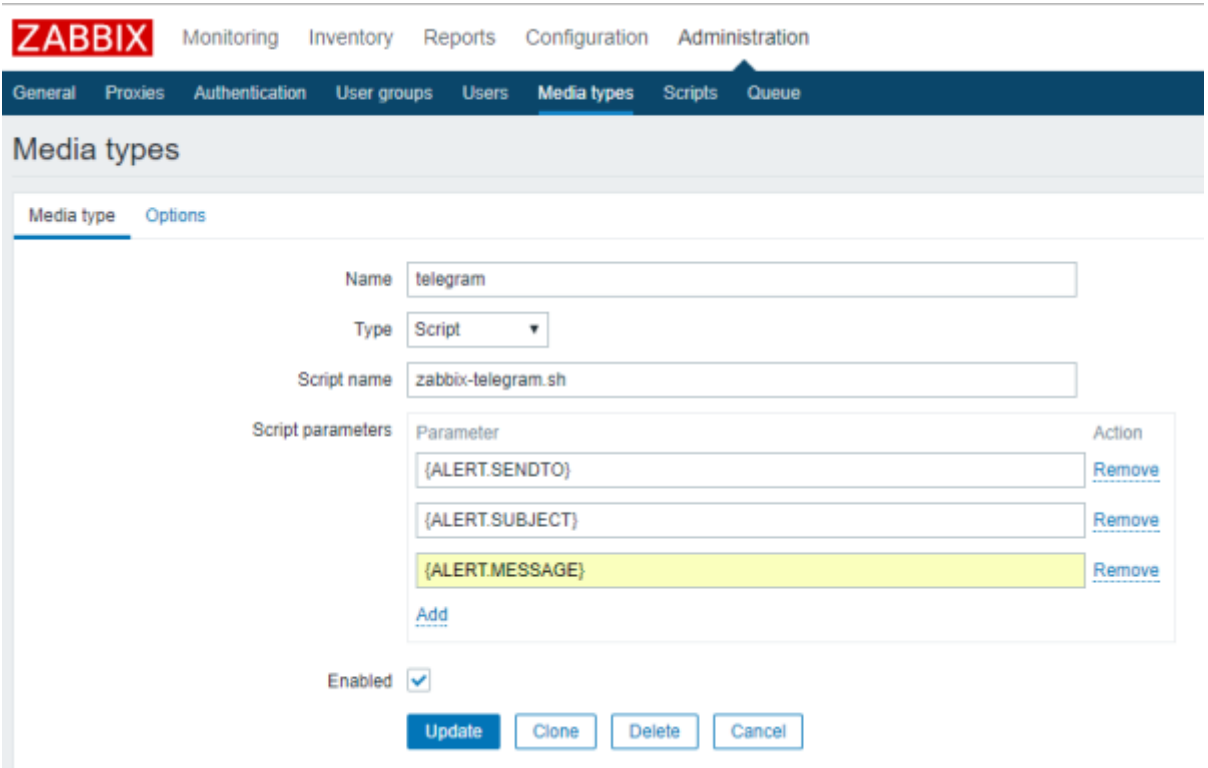

Ahora vamos a zabbix→Administration→User. Elegimos el usuario con el que enviamos las alarmas y pinchamos sobre el menú **Media** y después en **add** para añadir los parámetros de configuración

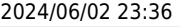

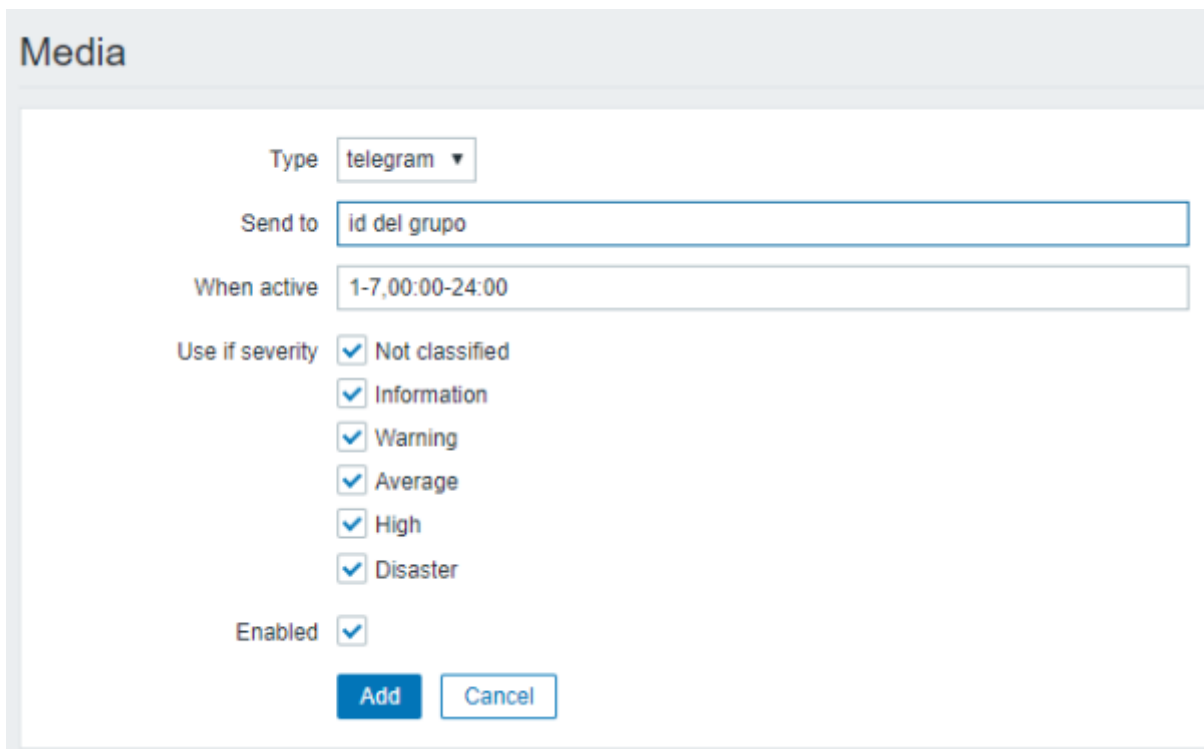

Por último vamos al menú zabbix→Configuration→Actions

En la casilla de Event Source seleccionamos **Triggers** y pulsamos sobre el botón **Create action** o bien modificamos una de las acciones existentes.

En nuestro caso creamos una nueva acción con los siguientes datos

- 1. Name  $\rightarrow$  Enviar alarmas por telegram
- 2. Default subject → {HOSTNAME}:{TRIGGER.NAME}-Status-{TRIGGER.STATUS}
- 3. Default message →

```
Trigger:{TRIGGER.NAME}
Trigger status:{TRIGGER.STATUS}
Trigger severity:{TRIGGER.SEVERITY}
Trigger URL:{TRIGGER.URL}
Item values:
1.{ITEM.NAME1}({HOST.NAME1}:{ITEM.KEY1}):{ITEM.VALUE1}
```

```
Item Graphic:[{ITEM.ID1}]
```
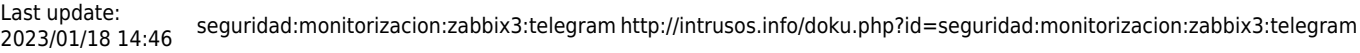

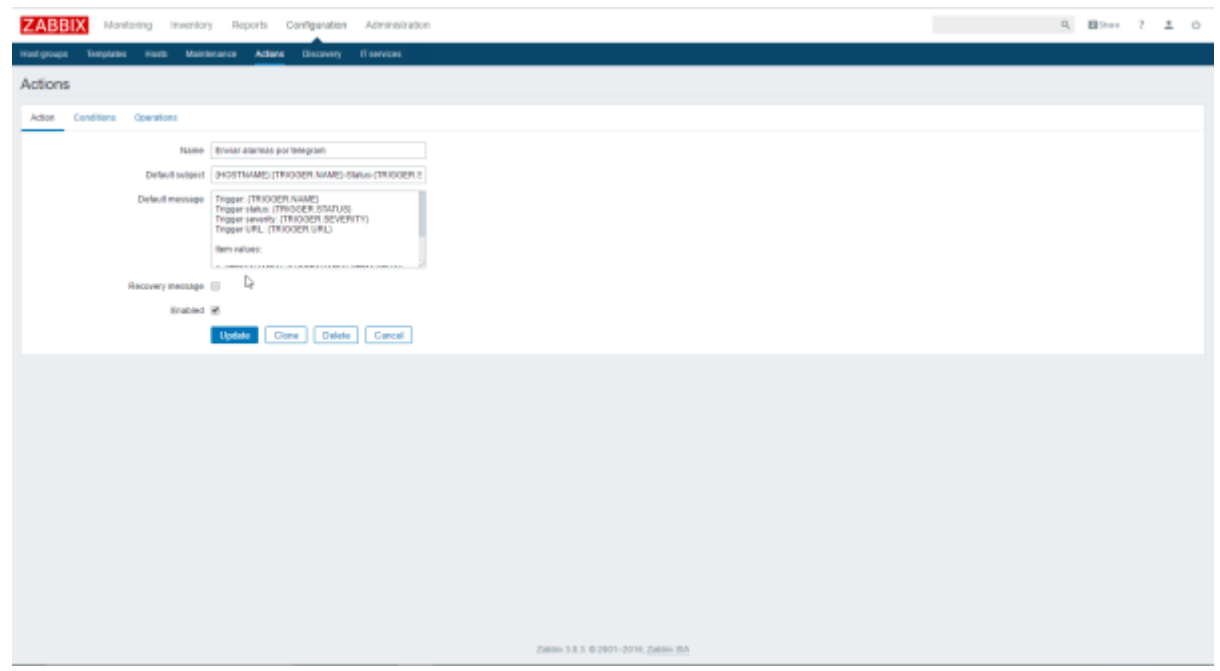

1. Click en el menú **operations** y configuramos

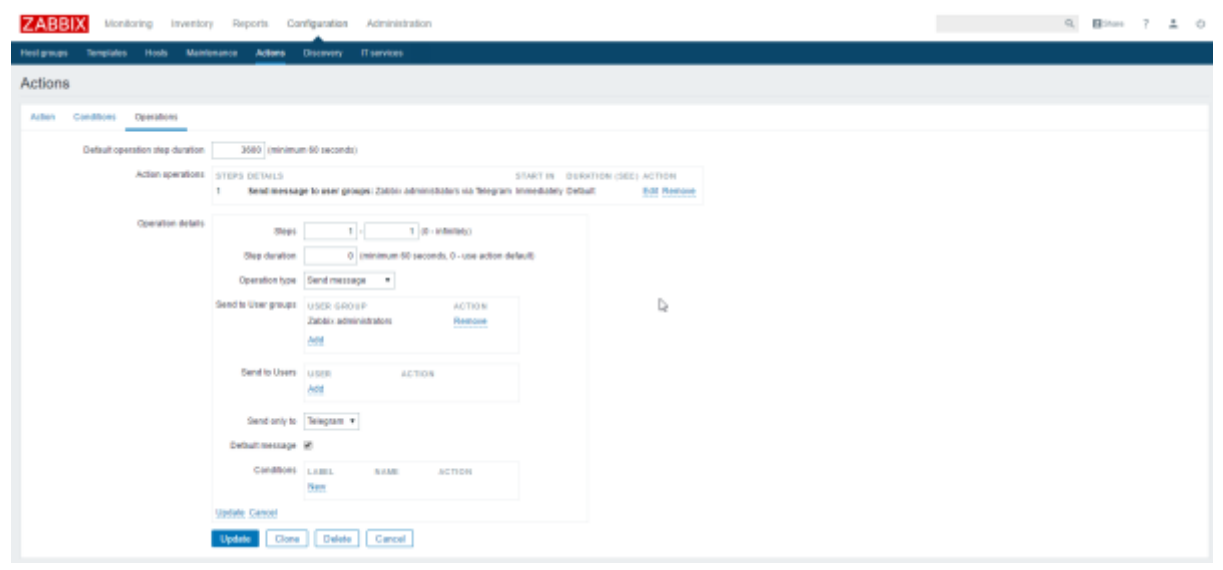

para saber si las alarmas se están enviado correctamente ir a: Zabbix→Reports→Action log

## **Script Modificado para usar proxy**

## #!/bin/bash

 $\frac{1}{2}$ 

```
##########################################################################
# Zabbix-Telegram envio de alerta por Telegram com graficos dos eventos
# Filename: zabbix-telegram.sh
```
2024/06/02 23:36 5/9 Notificaciones de Zabbix por Telegram # Revision: 2.1 # Date: 24/04/2016 # Author: Diego Maia - diegosmaia@yahoo.com.br Telegram - @diegosmaia # Aproveitei algumas coisas: # Script getItemGraph.sh Author: Qicheng # https://github.com/GabrielRF/Zabbix-Telegram-Notification @GabrielRF # Obs.: Se añade la opción de usar el script en caso de estar detras de un proxy (wiki.intrusos.info) ########################################################################## MAIN DIRECTORY="/usr/lib/zabbix/alertscripts/" USER=\$1 SUBJECT=\$2 SUBJECT="\${SUBJECT//,/ }" MESSAGE="chat\_id=\${USER}&text=\$3" GRAPHID=\$3 GRAPHID=\$(echo \$GRAPHID | grep -o -E "(Item Graphic: \[[0-9]{7}\])|(Item Graphic:  $\{[0-9]{6}\}\$  | | (Item Graphic:  $\{[0-9]{5}\}\$  | | (Item Graphic:  $\setminus$ [[0-9]{4}\])|(Item Graphic:  $\setminus$ [[0-9]{3}\])") GRAPHID=\$(echo \$GRAPHID | grep -o -E "([0-9]{7})|([0-9]{6})|([0-9]{5})|([0-9]{4})|([0-9]{3})") ZABBIXMSG="/tmp/zabbix-message-\$(date "+%Y.%m.%d-%H.%M.%S").tmp" ############################################# # URL donde esta el Zabbix (modificar) ############################################# ZBX\_URL="http://192.168.0.102/zabbix" ############################################## # Usuario y clave para logearse en el Zabbix (modificar) ############################################## USERNAME="admin" PASSWORD="zabbix" ############################################ # Bot-Token de ejemplo (modificar) ############################################ BOT\_TOKEN='161080402:AAGah3HIxM9jUr0NX1WmEKX3cJCv9PyWD58' ############################################# # Si enviar o no GRAFICOS / ENVIA GRAFICO = 0 # Si enviar o no MESAJES / ENVIA MESSAGE = 0 #############################################

ENVIA\_GRAFICO=1 ENVIA\_MESSAGE=1

```
Last update:
Last upuate.<br>2023/01/18 14:46 seguridad:monitorizacion:zabbix3:telegram http://intrusos.info/doku.php?id=seguridad:monitorizacion:zabbix3:telegram
```

```
# Se não receber o valor de GRAPHID ele seta o valor de ENVIA GRAFICO para 0
case $GRAPHID in
   ''|*[!0-9]*) ENVIA GRAFICO=0;;
  *) ENVIA GRAFICO=1 ;;
esac
# Graficos
WIDTH=800
ClIRL = "/usr/bin/curl"COOKIE="/tmp/telegram cookie-$(date "+%Y.%m.%d-%H.%M.%S")"
PNG PATH="/tmp/telegram graph-$(date "+%Y.%m.%d-%H.%M.%S").png"
# Periodo do grafico em minutos Exp: 10800min/3600min=3h
PERIOD=10800
# Verifica se foi passado os 3 parametros
# para o script
if [ "$#" -lt 3 ]
then
  exit 1
fi
# Envio Mensaje de Alerta usando proxy
echo "$MESSAGE" > $ZABBIXMSG
${CURL} -x http://ipproxy:puerto -k -s -c ${COOKIE} -b ${COOKIE} -s -X GET
"https://api.telegram.org/bot${BOT_TOKEN}/sendMessage?chat_id=${USER}&text=\
"${SUBJECT}\"" > /dev/null
if [ "$ENVIA MESSAGE" -eq 1 ]
then
  ${CURL} -x http://ipproxy:puerto -k -s -c ${COOKIE} -b ${COOKIE} --data-
binary @${ZABBIXMSG} -X GET
"https://api.telegram.org/bot${BOT TOKEN}/sendMessage" > /dev/null
fi
```
# Envio dos graficos 

# Se ENVIA GRAFICO=1 ele envia o gráfico. if  $[s(($ENVIA GRAFICO)) - eq '1']$ ; then # Zabbix logando com o usuário no site 

# Zabbix - Ingles - Verifique no seu Zabbix se na tela de login se o botao de login é "Sign in".

# Obs.: Caso queira mudar, abra a configuração do usuário Guest e mude a linguagem para Portugues, se fizer isso comente (#) a linha abaixo e descomente a linha Zabbix-Portugues.

\${CURL} --noproxy '\*' -k -s -c \${COOKIE} -b \${COOKIE} -d "name=\${USERNAME}&password=\${PASSWORD}&autologin=1&enter=Sign%20in" \${ZBX URL}"/index.php" > /dev/null

# Zabbix - Portugues - Verifique no seu Zabbix se na tela de login se o botao de login é "Conectar-se". # \${CURL} -k -s -c \${COOKIE} -b \${COOKIE} -d

"name=\${USERNAME}&password=\${PASSWORD}&autologin=1&enter=Conectar-se" \${ZBX URL}"/index.php" > /dev/null

# Download do gráfico e envio  $${CURL}$  --noproxy '\*' -k -s -c  $${C00KIE}$  -b  $${C00KIE}$  -d "itemids=\${GRAPHID}&period=\${PERIOD}&width=\${WIDTH}" \${ZBX URL}"/chart.php" -o "\${PNG PATH}"

\${CURL} -x http://ipproxy:puerto -k -s -X POST "https://api.telegram.org/bot\${BOT TOKEN}/sendPhoto" -F chat\_id="\${USER}" -F photo="@\${PNG PATH}" > /dev/null

fi

# DEBUG 

# Verificar valores recebidos do Zabbix ou do prompt # cat /tmp/telegram-debug.txt # echo "User-Telegram=\$USER | Subject=\$SUBJECT | Menssage=\$MESSAGE | GraphID=\${GRAPHID} | Period=\${PERIOD} | Width=\${WIDTH}" >/tmp/telegramdebug.txt

```
# Teste com curl tentando baixar o gráfico
# Verifique o arquivo /tmp/telegram-graph.png no seu computador para ver se
o grafico esta sendo gerado corretamente
#${CURL} --noproxy '*' -k -c ${COOKIE} -b ${COOKIE} -d
"graphid=51179&itemids=51179&period=10800&width=800"
```

```
Last update:
2023/01/18 14:46 seguridad:monitorizacion:zabbix3:telegram http://intrusos.info/doku.php?id=seguridad:monitorizacion:zabbix3:telegram
```

```
172.19.3.202/zabbix/chart.php > /tmp/telegram-graph2.png
#Verificando o envio da msg
# Envio da msg de texto
# Gera uma saída no script com algo parecido com isso
{"ok":true,"result":{"message_id":xxx,"from":{"id":xxxx,"first_name":"xxx","
username":"xxxx"},"chat":{"id":xxxxx,"first_name":"xxx","last_name":"xxx","u
sername":"xxxxx","type":"private"},"date":xxxx,"text":"teste"}}
# Se gerar uma saida diferente verifique o seu BOT_TOKEN ou então o UserID
ou Group-ID para qual a msg esta sendo enviada
# ${CURL} -k -c ${COOKIE} -b ${COOKIE} -X GET
"https://api.telegram.org/bot${BOT_TOKEN}/sendMessage?chat_id=${USER}&text=$
{SUBJECT}"
# Envio do Grafico
#${CURL} -k -X POST "https://api.telegram.org/bot${BOT_TOKEN}/sendPhoto" -F
chat_id="${USER}" -F photo="@${PNG_PATH}"
############################################
# Apagando os arquivos utilizados no script
############################################
```

```
rm -f ${COOKIE}
rm -f ${PNG_PATH}
rm -f ${ZABBIXMSG}
exit 0
```
### **Mediante curl**

Utilizando el siguiente script podemos enviar mensajes directamente con curl

#!/bin/bash TOKEN=tutoken CHAT\_ID=id del chat MESSAGE="Hola Mundo" URL="https://api.telegram.org/bot\$TOKEN/sendMessage" curl -s -X POST \$URL -d chat\_id=\$CHAT\_ID -d text="\$MESSAGE"

### **Con un script en python**

<https://github.com/ableev/Zabbix-in-Telegram>

Instalamos en el servidor python

```
yum install python
```
yum install python-pip

Instalamos el módulo **request** necesario para ejecutar los scripts

pip install requests

- Ponemos el script zbxtg.py en el directorio AlertScriptsPath directory. El path a dicho directorio está definido en el fichero zabbix\_server.conf. En mi caso AlertScriptsPath=/usr/lib/zabbix/alertscripts
- Copiamos zbxtg group.py en la misma localización si queremos enviar mensajes a grupos
- Creamos el fichero zbxtg settings.py con la configuración nuestra en el mismo directorio donde está el script
- Creamos un bot en telegram y apuntamos la API key
- creamos un usuario de sólo lectura en Zabbix (paa obtener los gráficos e imagenes del zabbix)
- Si usamos proxy debe de estar configurado en el fichero de configuración zbxtg settings.py
- Añadimos en zabbix→Administration >Media types→Create Media type. Dos nuevos tipos de **media types** para Telegram con las siguiente configuración

y otro para los grupos

# **Referencias**

- <http://zabbixecuador.blogspot.com.es/2016/05/integrar-telegram-en-zabbix.html>
- <https://www.zabbix.com/forum/showthread.php?t=45600>
- [Zabbix Notifications with graphs in Telegram](https://github.com/ableev/Zabbix-in-Telegram)

From: <http://intrusos.info/> - **LCWIKI**

Permanent link: **<http://intrusos.info/doku.php?id=seguridad:monitorizacion:zabbix3:telegram>**

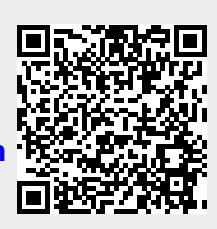

Last update: **2023/01/18 14:46**